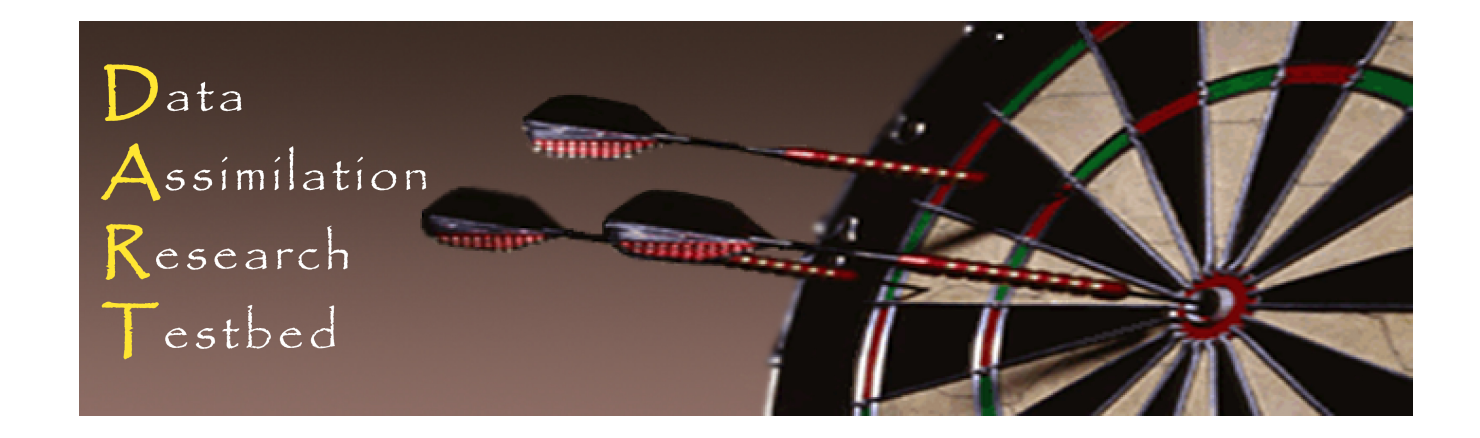

## DART Tutorial Section 18: Lost in Phase Space: The Challenge of Not Knowing the Truth.

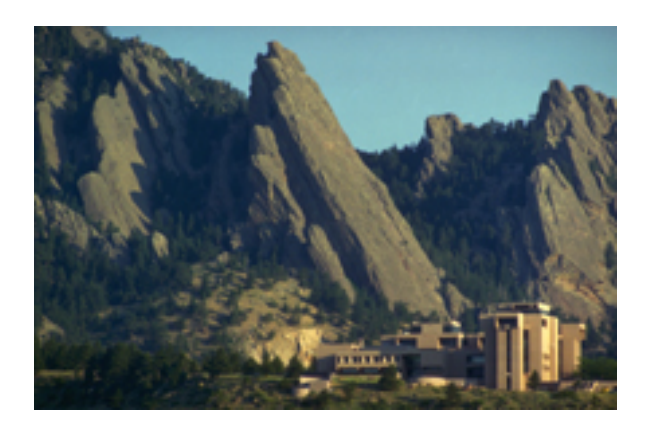

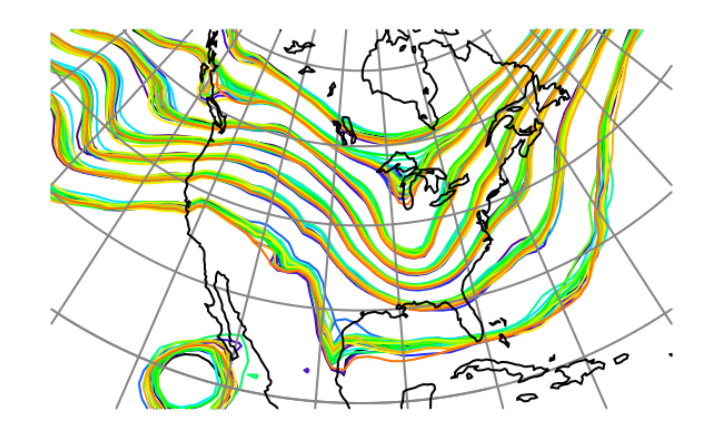

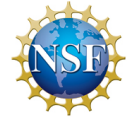

The National Center for Atmospheric Research is sponsored by the National Science Foundation. Any opinions, findings and conclusions or recommendations expressed in this publication are those of the author(s) and do not necessarily reflect the views of the National Science Foundation.

**NCAR** | National Center for **UCAR** Atmospheric Research

©UCAR

# Reality Strikes

In real applications, **the truth is unknown**.

All that we have are observations.

Having the truth available has been convenient, but also misleading.

Much less information is available from the observations. They are generally functions of the state variables. They are always contaminated with observational errors.

## What to expect ...

**Recall that** Expected(prior\_mean – observation) =  $\sqrt{\sigma_{prior}^2 + \sigma_{obs}^2}$ 

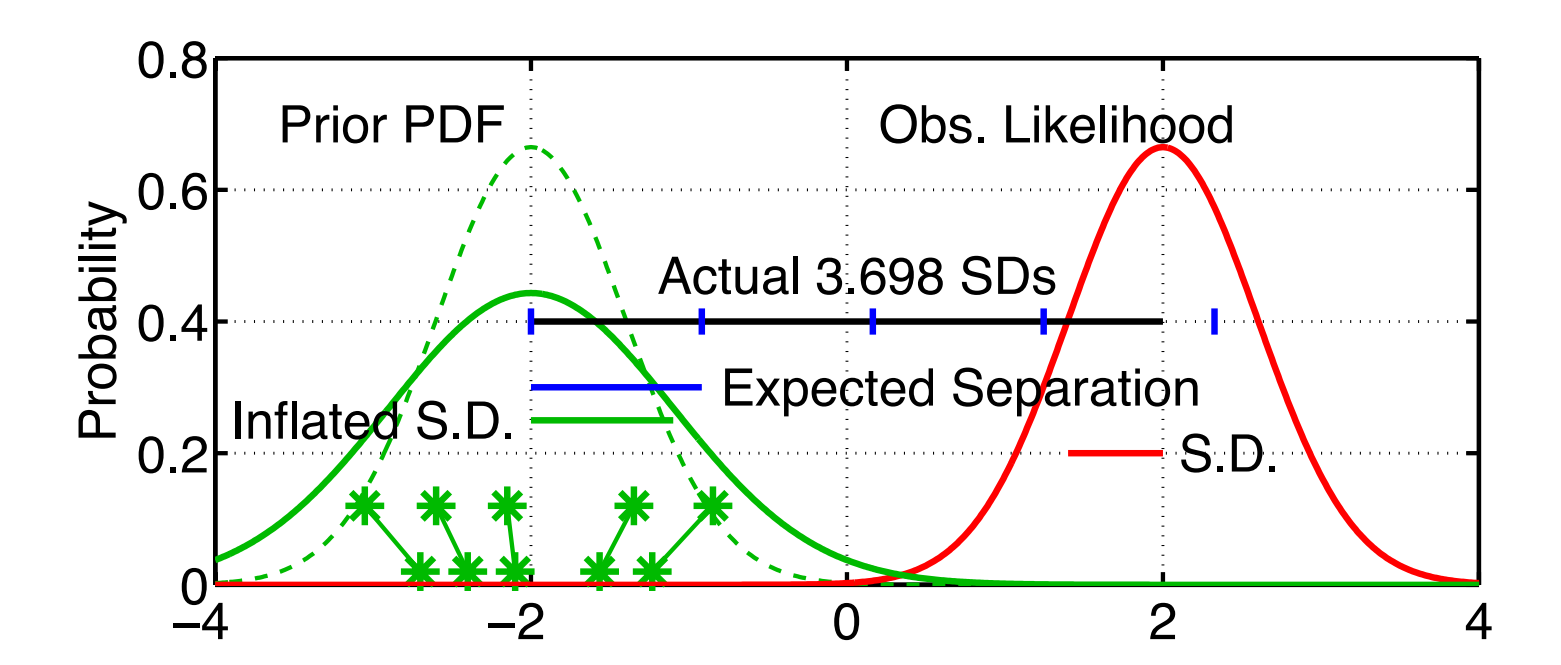

Error is dominated by observational noise if  $\sigma_{obs}^2 \gg \sigma_{prior}^2$ Suppose  $\sigma_{\textit{obs}} = 1.0, \sigma_{\textit{prior}} = 0.1,$  then  $\textit{E}(\text{RMS}) = 1.005$ . Halving  $\sigma_{\text{prior}}$  to  $0.05 \Rightarrow E(RMS) = 1.001$ ; only a  $0.4\%$  reduction!

## First Observation-space diagnostics:

Whether or not to assimilate or reject observations based on their Expected Separation is controlled during *filter* based on namelist settings in *input.nml*.

If 
$$
\left| \overline{y^p} - y^o \right| / \sqrt{\sigma_{prior}^2 + \sigma_{obs}^2} > \text{outlier\_threshold}
$$

\nObserveation  $\text{rejected!}$  (DART QC == 7)  $\text{input\_qc\_threshold} = 3.0$ 

\noutlier\\_threshold = -1.0 **Negative value**

\nmeans USE ALL

The program *obs\_diag* post-processes *obs seq.final*, calculates metrics like RMSE, bias, ensemble spread, totalspread, # of observations used or rejected ... Start with the *lorenz* 96 model.

### Observation-space diagnostics

The observation sequence file is not in a particularly user-friendly format. To aid in the evaluation and interpretation, a program named *obs\_diag* must be run to produce a netCDF file with results that can be plotted in a manner of your choosing. DART has Matlab functions/scripts that create high-quality graphics. For up-to-date information on the latest, greatest diagnostics, go to:

http://www.image.ucar.edu/DAReS/DART/DART2\_Diagnostics.php#obs\_diagnostics

```
&obs_diag_nml
```
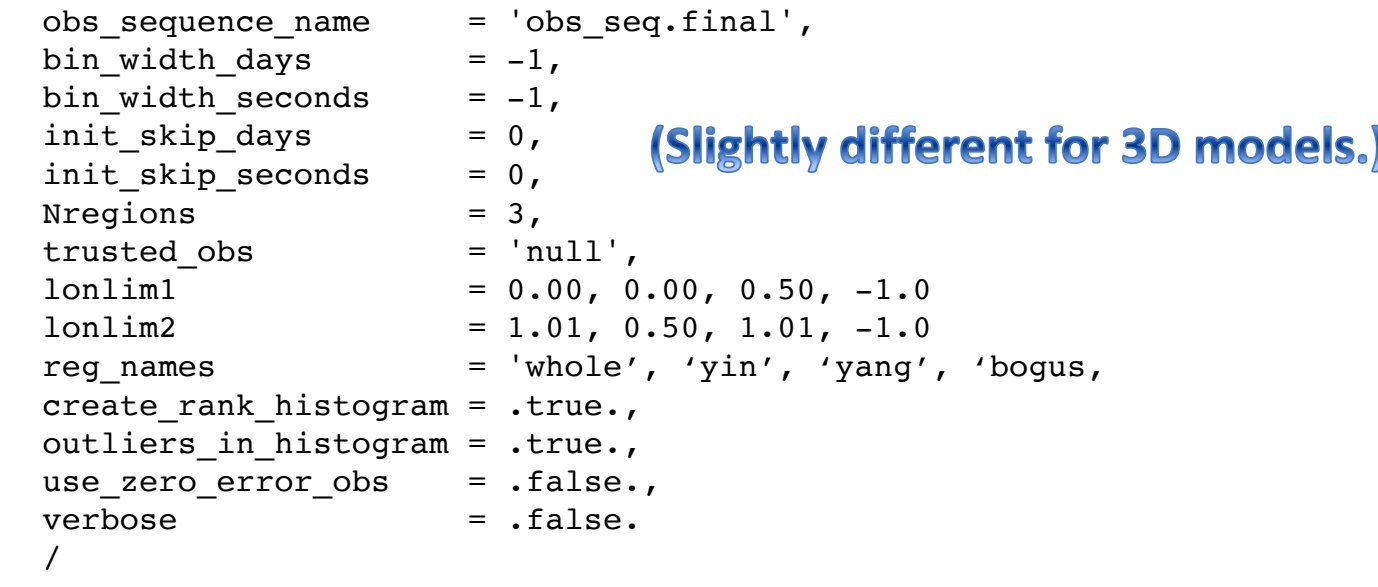

## Observation-space diagnostics

The observation sequence file is not in a particularly user-friendly format. To aid in the evaluation and interpretation, a program named *obs diag* must be run to produce a netCDF file with results that can be plotted in a manner of your choosing. DART has Matlab functions/scripts that create high-quality graphics. For up-to-date information on the latest, greatest diagnostics, go to:

http://www.image.ucar.edu/DAReS/DART/DART2\_Diagnostics.php#obs\_diagnostics

Here are a few of the Matlab functions available in *diagnostics/matlab* 

- **plot\_rank\_histogram.m**
- **plot\_evolution.m**
- **plot\_rmse\_xxx\_evolution.m**
- **two\_experiments\_evolution.m**
- **plot\_profile.m**
- **plot\_bias\_xxx\_profile.m**
- **plot\_rmse\_xxx\_profile.m**
- **two\_experiments\_profile.m**

These work with ANY *obs seq.final* from ANY experiment with ANY model!

# Lorenz 96 observation diagnostic example

#### outlier threshold =  $-1.0$

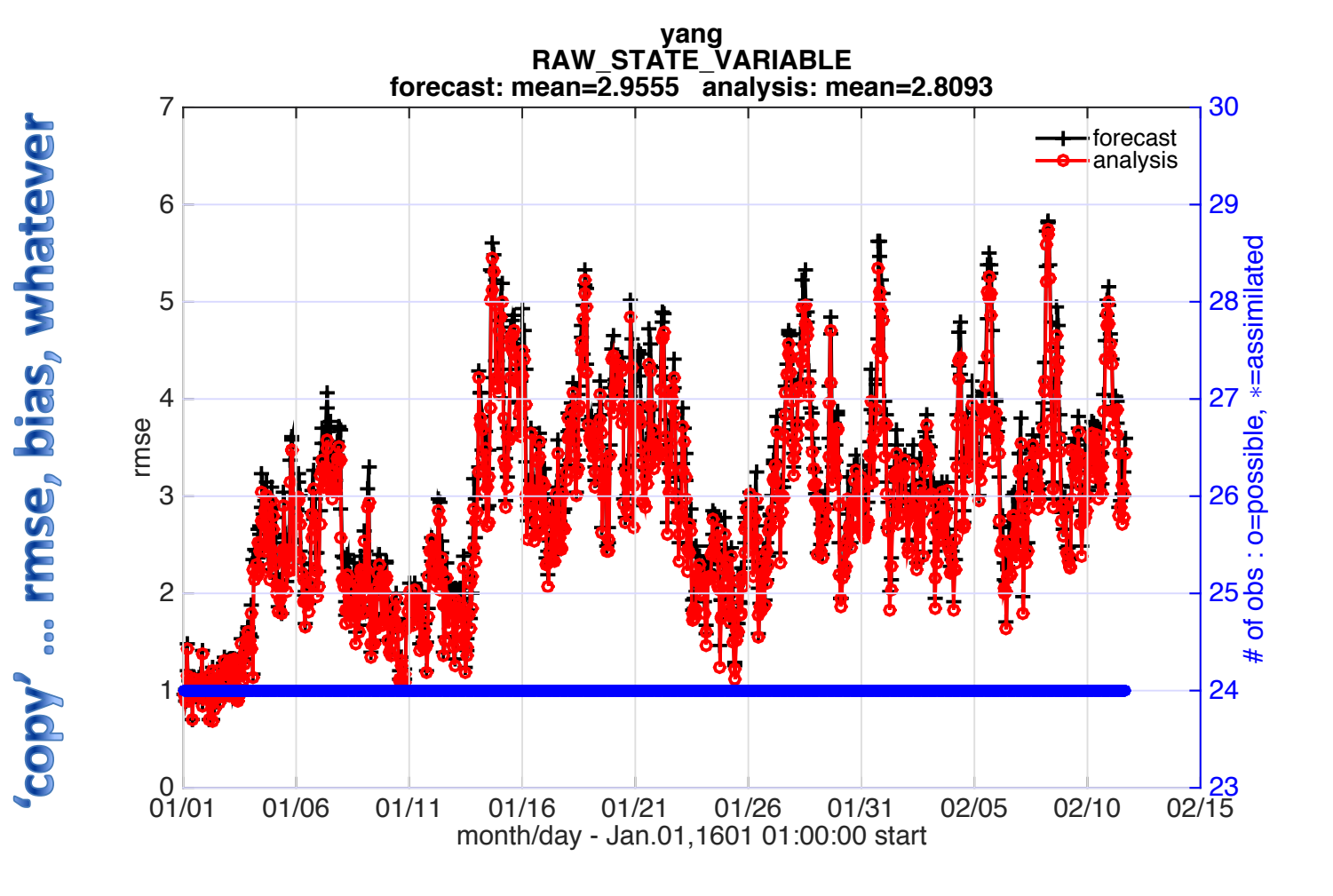

data file: /Users/thoar/svn/DART/clean\_lanai/models/lorenz\_96/work/obs\_diag\_output.nc

#### Time (aka 'evolution')

**Observation use metrics** 

# First Observation-space diagnostics:

Try setting the rejection threshold to a small positive number and rerunning *filter*, and then rerunning *obs\_diag* on the new output file.

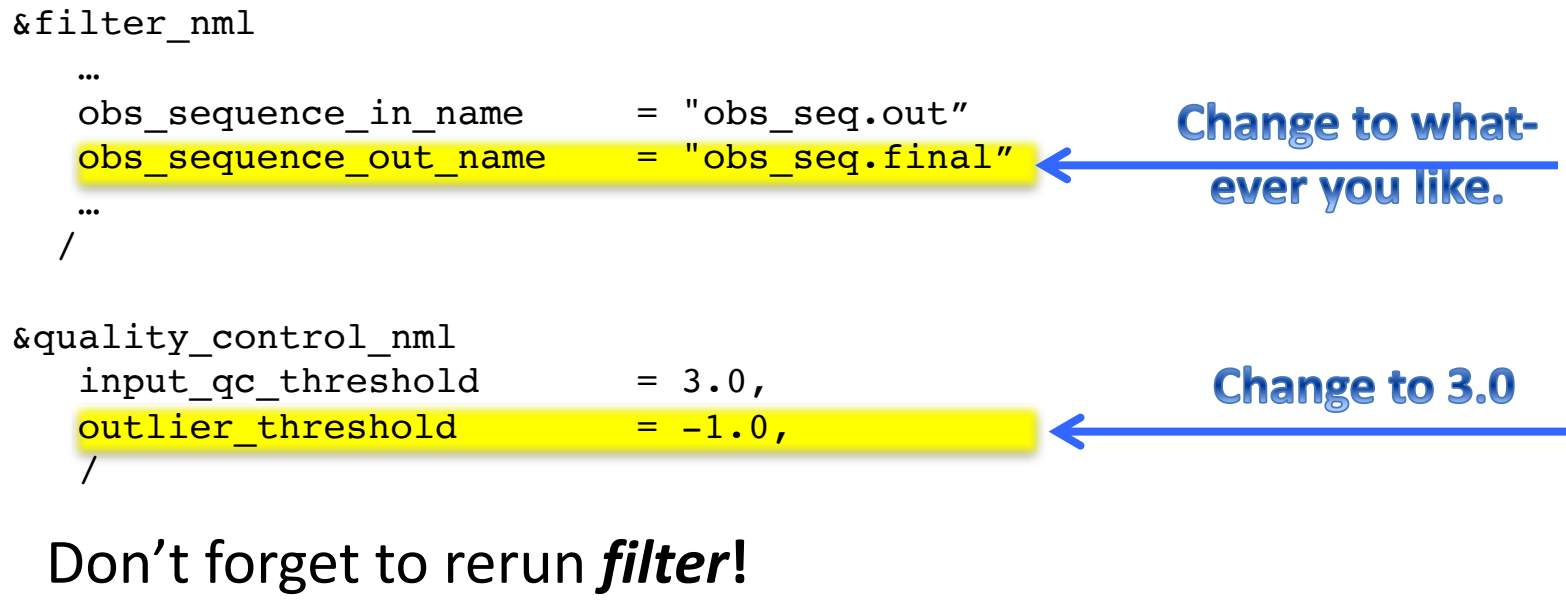

Don't forget to rerun *obs\_diag***!** Don't forget to use the right filename in *obs diag nml*!

This is potentially **DANGEROUS**, but useful. Rejecting 'good' observations can lead to inflated estimate of quality.

## First Observation-space diagnostics:

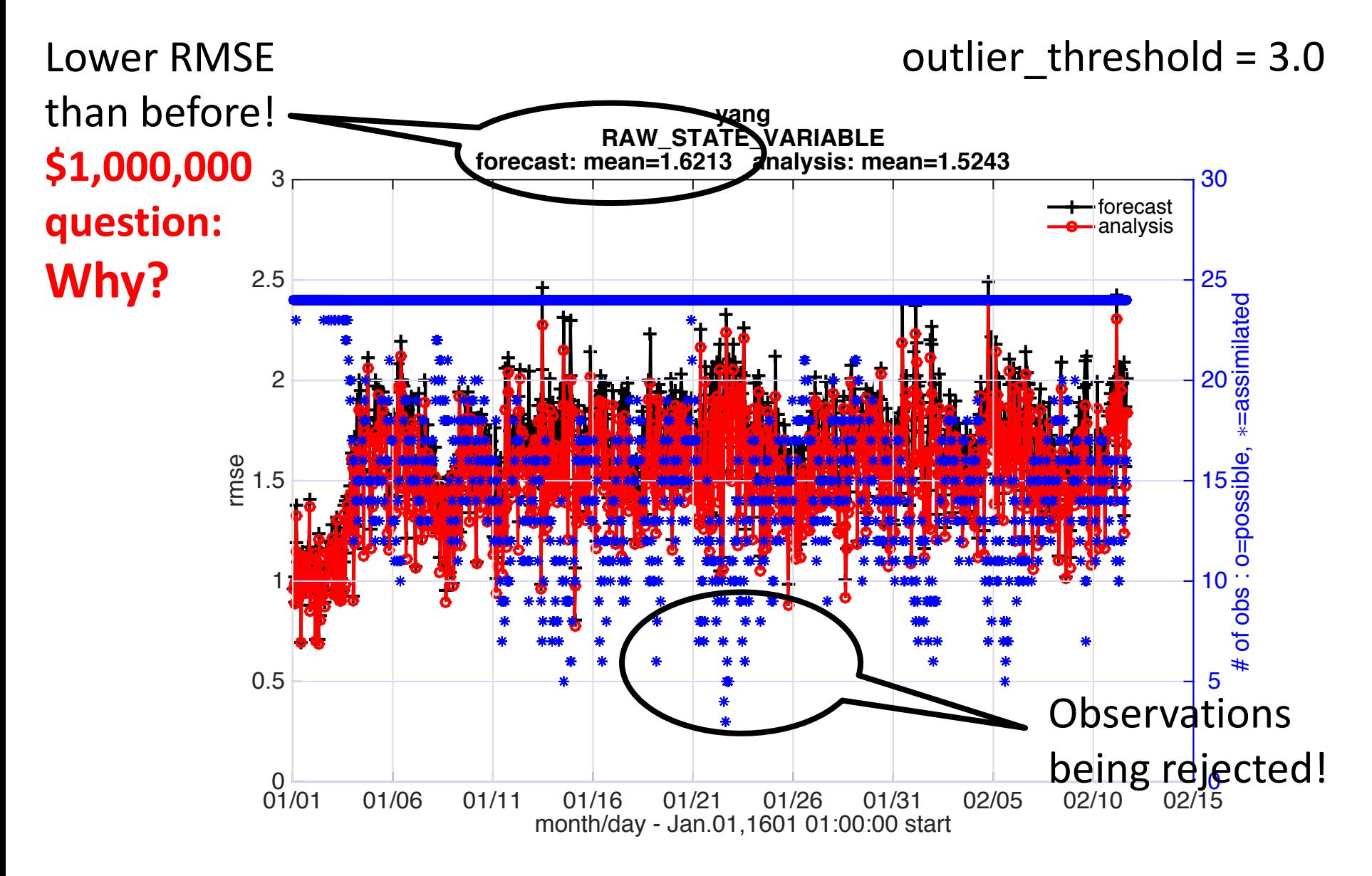

# Lorenz 96 exercises:

- Pick a case that works relatively well and look at observation-space diagnostics.
- Pick a case that is similar, but clearly different, with physical-space diagnostics.
- See if you can detect the difference with observationspace diagnostics.
- Rerun *obs\_diag* with different *bin* widths.

### Observation-space diagnostics: rank histograms

- >> fname = 'obs diag output.nc';
- $\gg$  timeindex =  $-1$ ;
- >> varname = 'RADIOSONDE\_TEMPERATURE';
- >> plot rank histogram(fname, timeindex, varname);

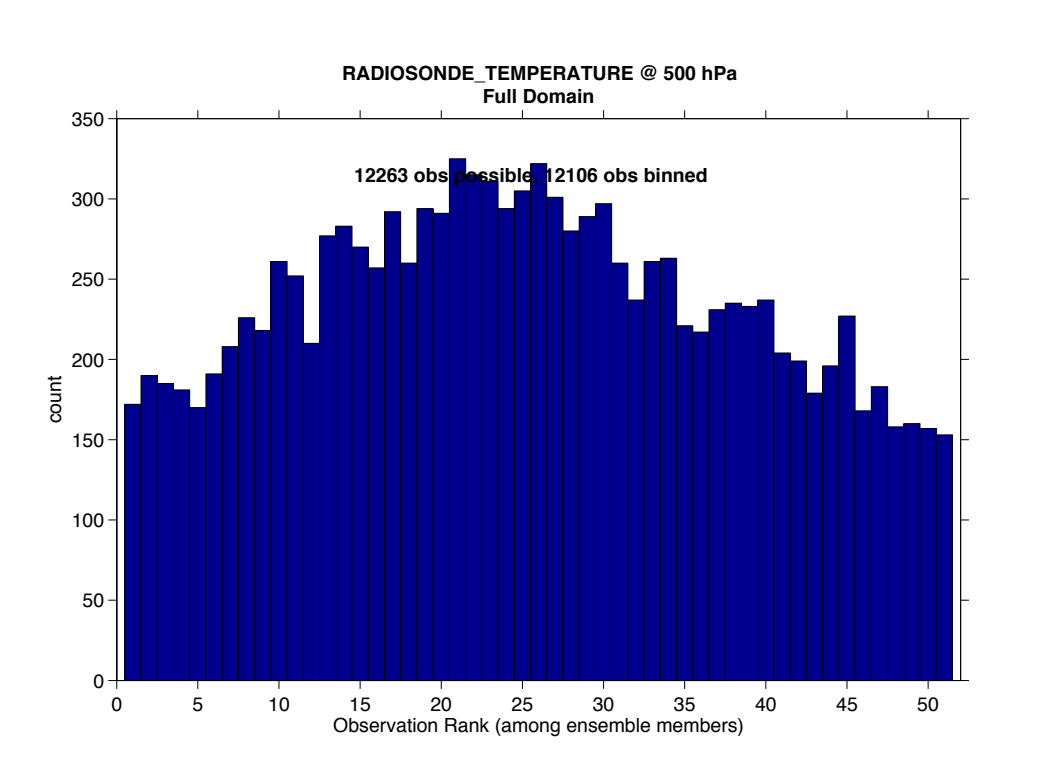

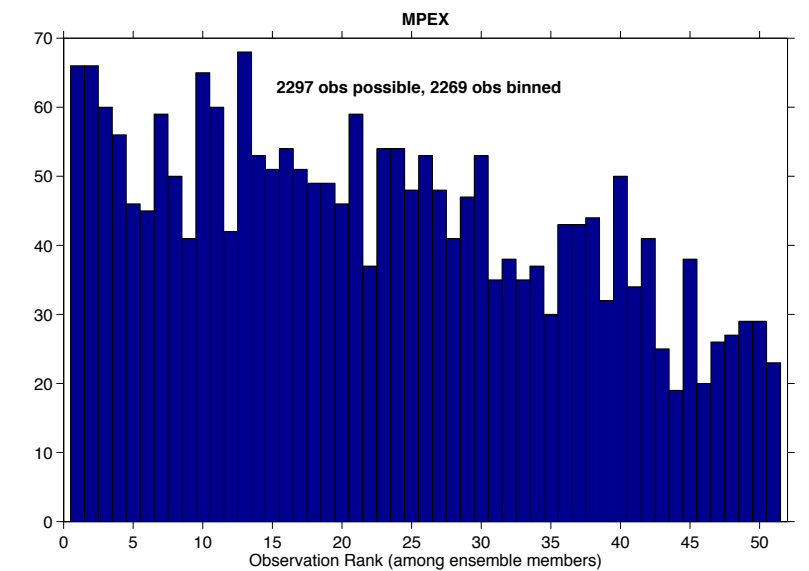

#### Results from WRF real-time forecasting.

### Observation-space diagnostics: time evolution (by level)

#### **plot\_rmse\_xxx\_evolution.m**

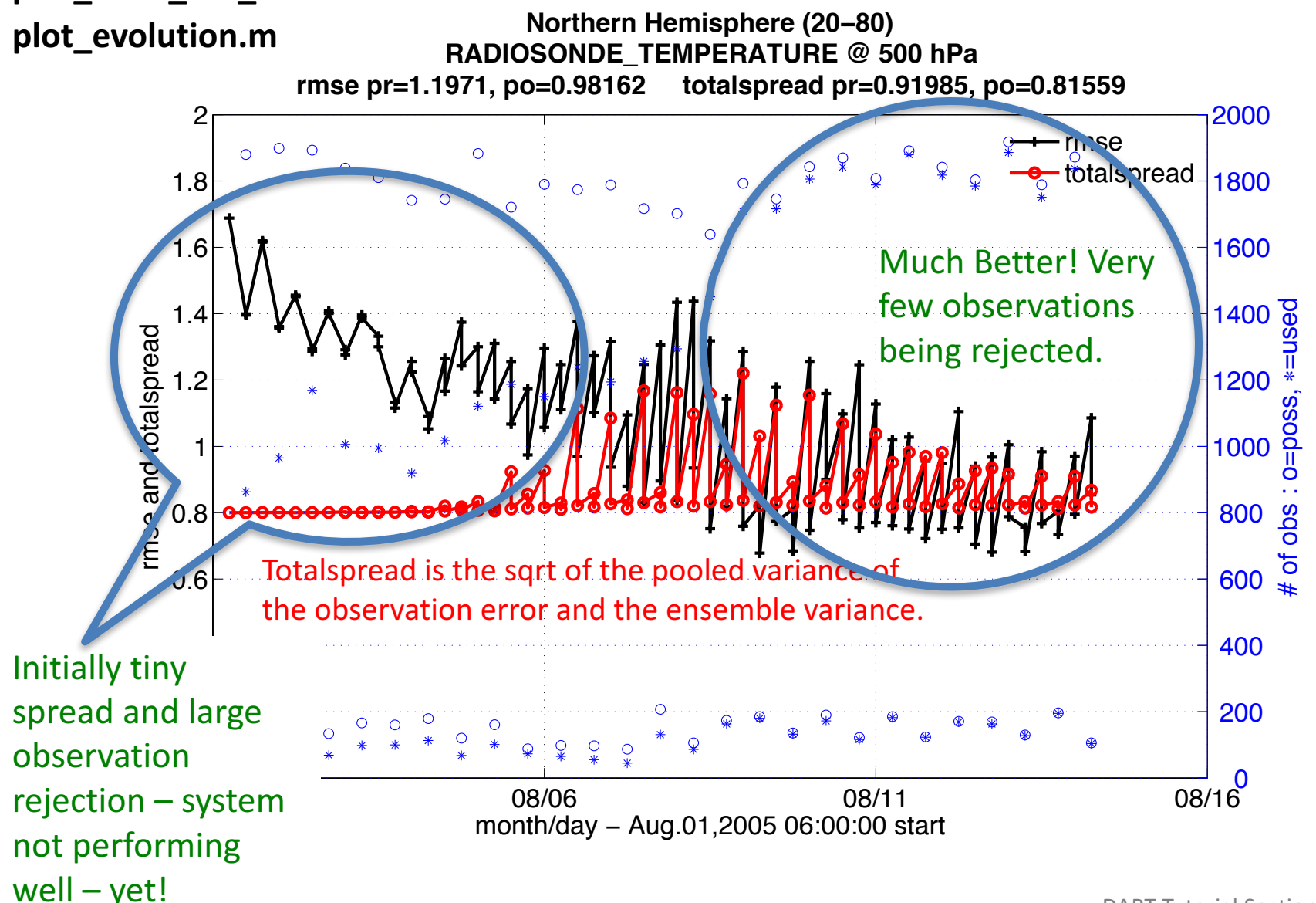

### Observation-space diagnostics: time-averaged profiles

#### **plot\_profile.m plot\_bias\_xxx\_profile.mplot\_rmse\_xxx\_profile.m**

Note: These are much more informative for models with levels! (i.e. the 1D models are not very interesting this way)

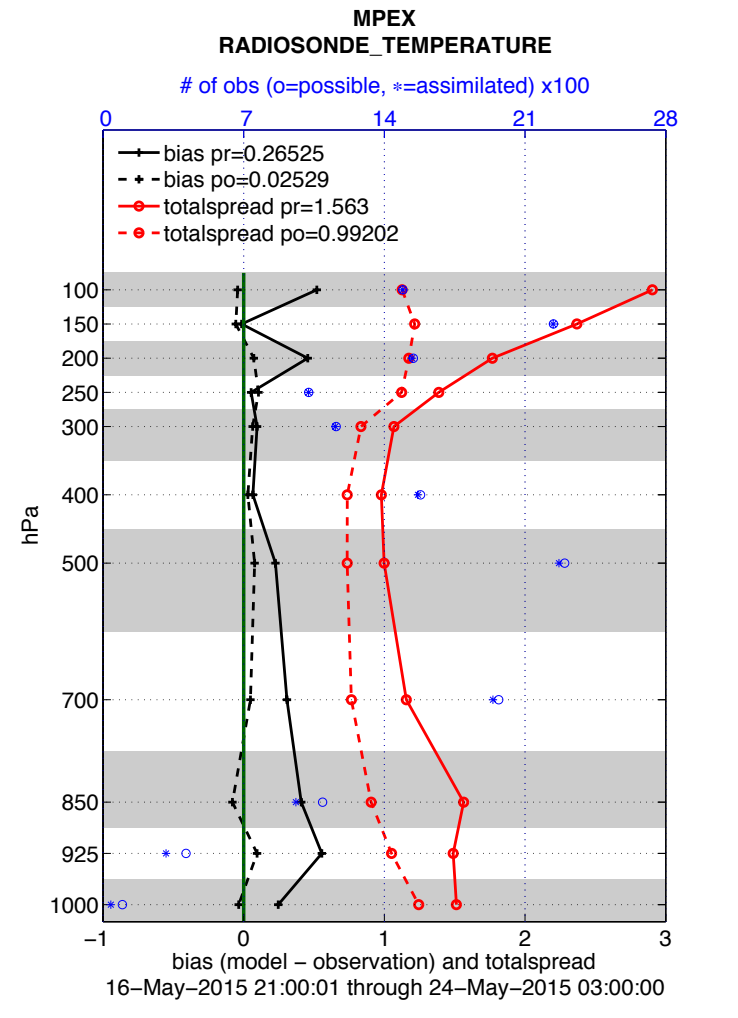

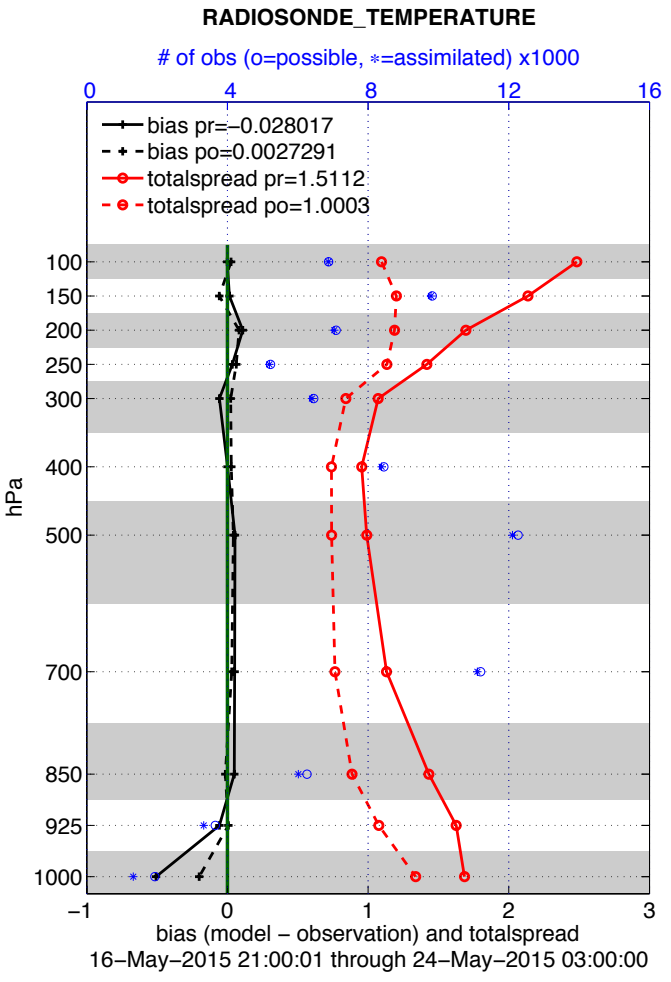

**Full Domain**

data file: /Users/thoar/svn/DART/clean\_lanai/models/wrf/work/obs\_diag\_pupput.nc  $\sf{Tutorial}\;Section\;18: \mathsf{Side}\;13$ 

data file: /Users/thoar/svn/DART/clean\_lanai/models/wrf/work/obs\_diag\_output.r

# A word of warning ...

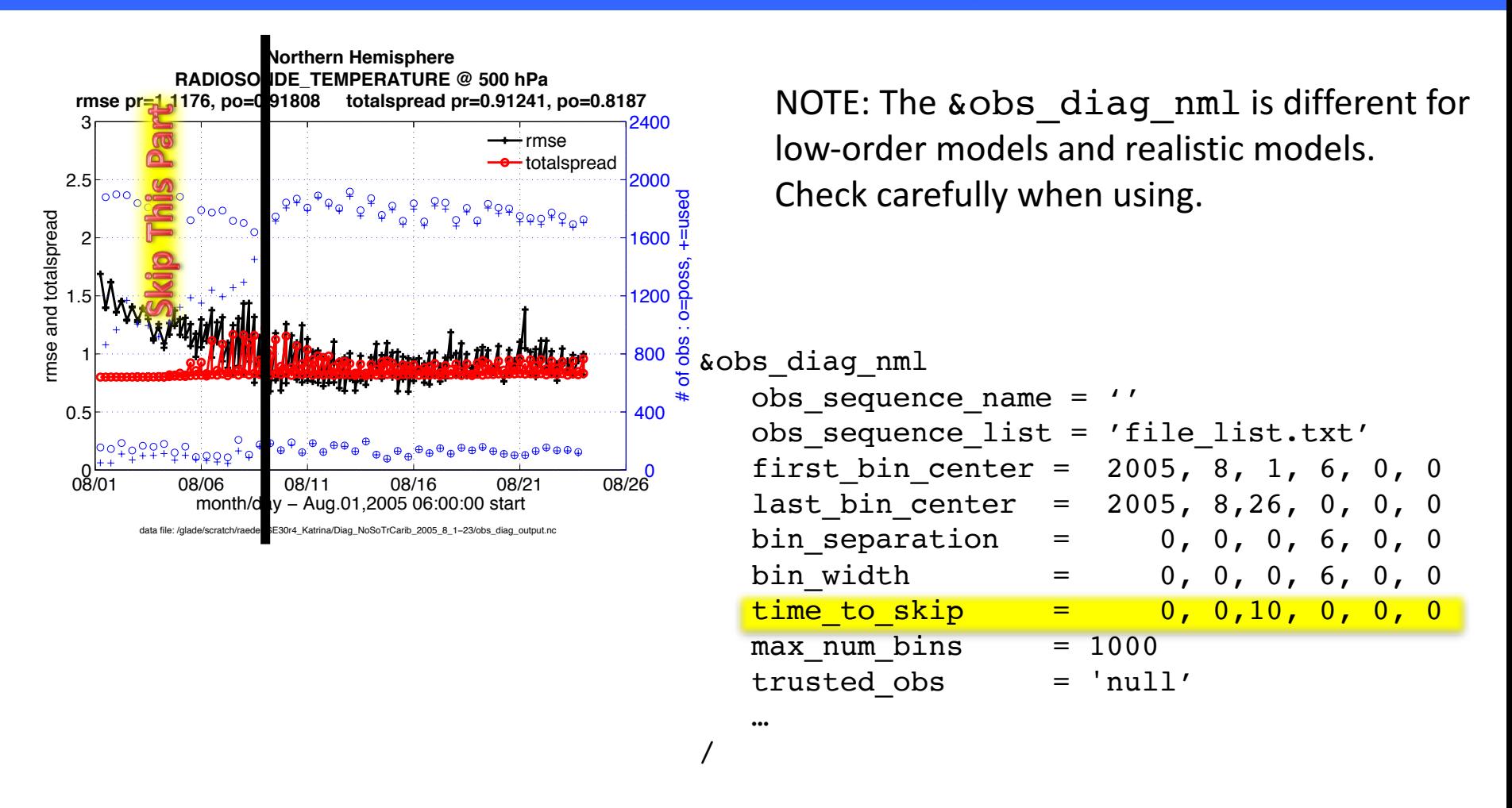

*obs\_diag* 'time\_to\_skip' setting will allow you to ignore the spinup before starting the time-averaging for the vertical profiles while still calculating metrics for the entire period of record for the time-evolution products.

### Observation-space diagnostics: comparing experiments

#### **two\_experiments\_evolution.m two\_experiments\_profile.m**

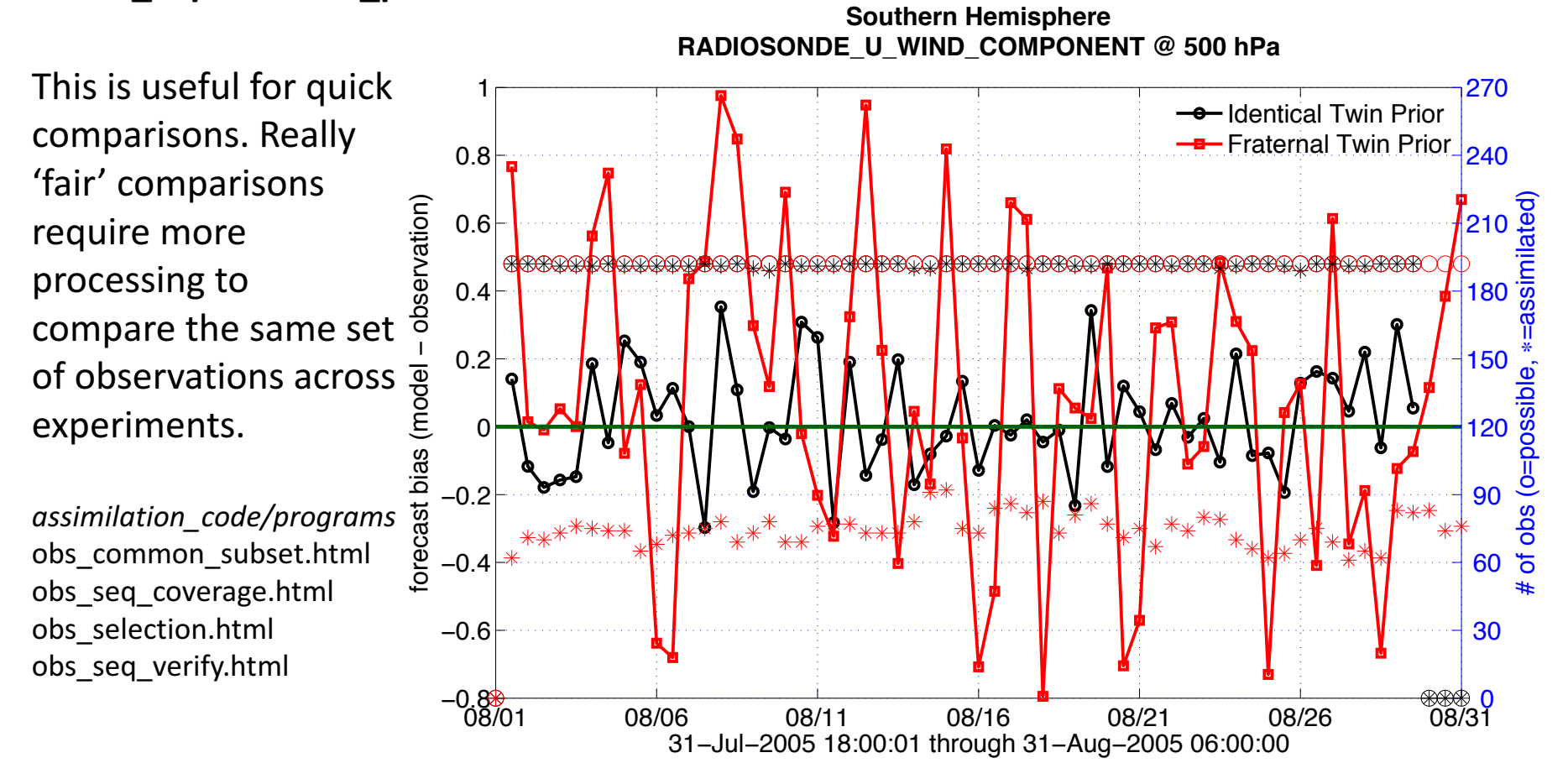

#### FYI:

'Identical' means the model that was used to generate the observations is also used for the assimilation. 'Fraternal' means the observations came from a different model.

### Observation-space diagnostics: netCDF

SOME of the information in the observation sequence files can be converted to netCDF and easily plotted. A program named *obs\_seq\_to\_netcdf* must be run to produce the netCDF.

Here are a few of the Matlab functions available in *diagnostics/matlab*.

- link obs.m
- **plot\_obs\_netcdf.m**
- **plot\_obs\_netcdf\_diffs.m**
- **plot\_coverage.m**

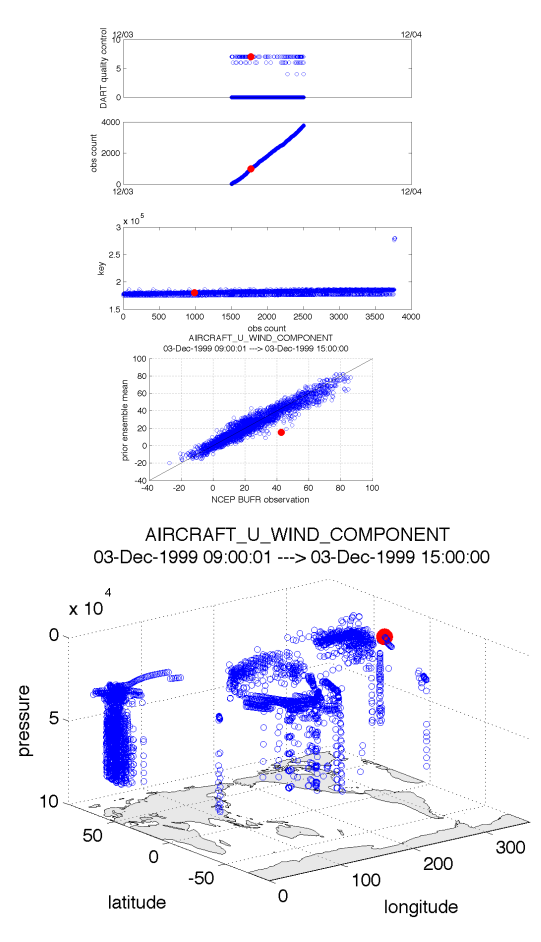

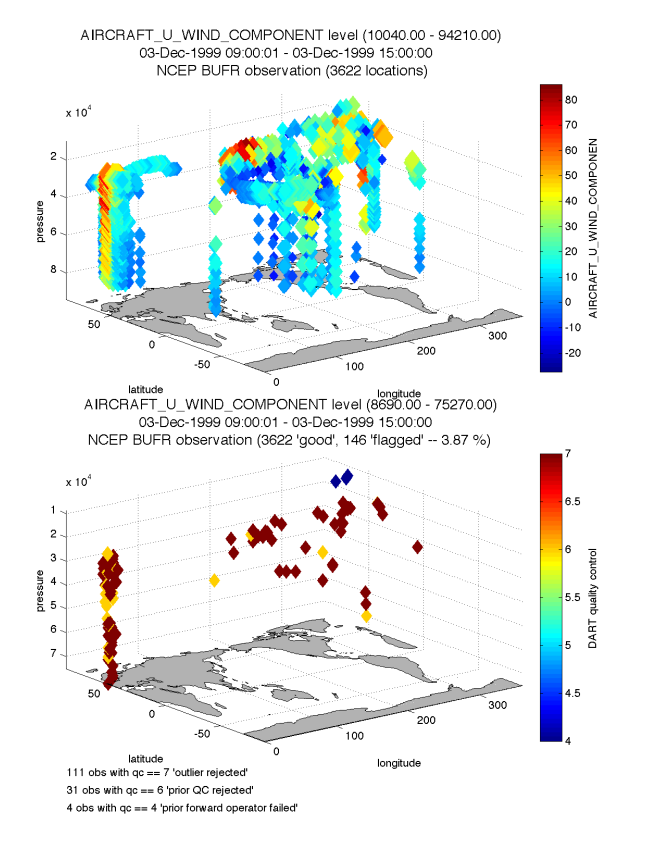

DART Tutorial Section 18: Slide 16

#### Complicated observation-space diagnostics.

The program *obs seq to netcdf* converts much of the information in an observation sequence file to a netCDF file. For now, we're going to explore a pre-computed file available at:

www.image.ucar.edu/pub/DART/Tutorial\_Datasets/obs\_epoch\_SE30r4\_Katrina.nc

It was generated with the following input:

```
&schedule_nml
   calendar = 'Gregorian'
   first\_bin\_start = 2005, 8, 13, 21, 0, 0
   first\_bin\_end = 2005, 8, 14, 03, 0, 0
   last_bin_end = 2005, 8, 14, 03, 0, 0
   bin interval days = 10000bin interval seconds = 0max\_num\_bins = 1000
   print table = .true./
&obs_seq_to_netcdf_nml
   obs sequence name = 'cam obs seq.2005-08-14-00000.final'
   obs sequence list = 'lonlim1 = 160.lonlim2 = 40.latlim1 = 10.
    latlim2 = 65./
```
# Matlab Hands-On: **link\_obs** exploring observations

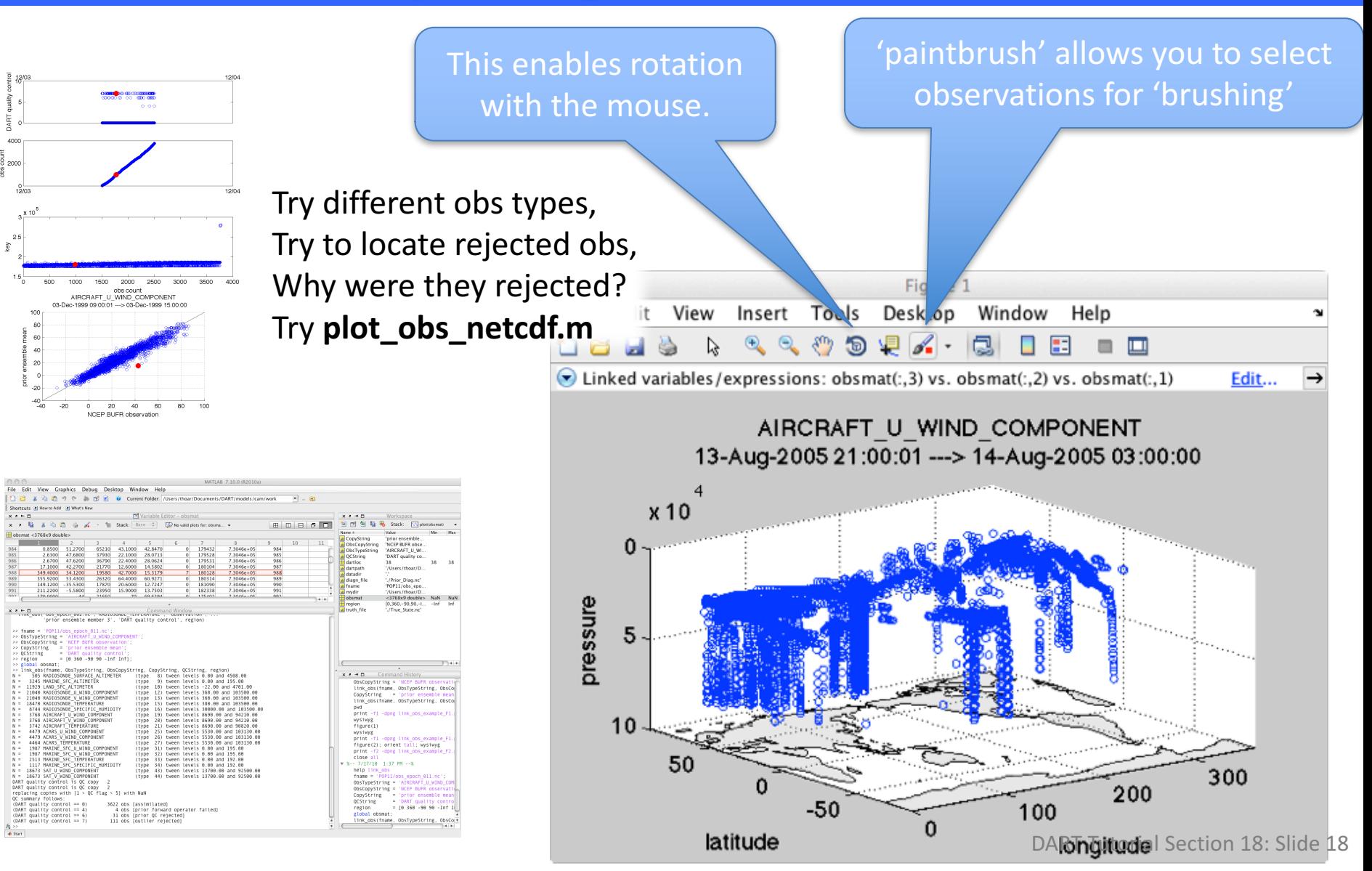

# DART Tutorial Index to Sections

- **1.** Filtering For a One Variable System
- **2.** The DART Directory Tree
- **3. DART Runtime Control and Documentation**
- **4.** How should observations of a state variable impact an unobserved state variable? **Multivariate assimilation.**
- **5.** Comprehensive Filtering Theory: Non-Identity Observations and the Joint Phase Space
- **6.** Other Updates for An Observed Variable
- **7.** Some Additional Low-Order Models
- **8. Dealing with Sampling Error**
- **9.** More on Dealing with Error; Inflation
- **10. Regression and Nonlinear Effects**
- **11. Creating DART Executables**
- **12.** Adaptive Inflation
- **13. Hierarchical Group Filters and Localization**
- **14. Quality Control**
- **15. DART Experiments: Control and Design**
- **16. Diagnostic Output**
- **17. Creating Observation Sequences**
- **18.** Lost in Phase Space: The Challenge of Not Knowing the Truth
- **19. DART-Compliant Models and Making Models Compliant**
- **20. Model Parameter Estimation**
- **21. Observation Types and Observing System Design**
- **22. Parallel Algorithm Implementation**
- 23. Location module design (not available)
- 24. Fixed lag smoother (not available)
- **25.** A simple 1D advection model: Tracer Data Assimilation